# 第六章 二手图书管理功能的实现

本章实验主要完成图书的发布和检索功能。发布图书实质就是将图书相关信息插入到图书信 息表中,而检索图书就是根据关键词将图书表中符合条件的记录查询出来。它们和用户注册和登 录几乎完全一样。不同点就在于图书发布的时候需要将卖家和图书本身数据一起插入到图书表 中,而图书检索除了检索以外,还要根据卖家名称查询卖家联系方式,然后将查询到的图书信息 逐个在页面展示出来给浏览者阅读查看。

# 第一节 图书发布功能实现

图书发布功能的实现和用户注册功能的实现几乎完全一样,只需要设计一个图书发布的 HTML 页面,再设计一个接收该页面发送数据的 ASP 页面,接着生成 SOL 的 insert 语句,将接 收到的图书方面的数据插入到图书表中即可。显然这和用户注册在思想和方法上完全一样,仅仅 是插入到数据库中的数据不一样,插入数据库的表也不一样,一个是用户信息表,一个是图书信 息表,因此在数据库设计的实验中,应该将这两个表已经创建好,否则无法实现图书数据的插入。 总之发布图书实质上就是将图书数据作为记录插入到表中,它和用户注册完全一样。

由于任何需要长期保存的信息都要放到数据库里,而图书数据的数据库保存有一个问题没有 解决,那就是发布这本图书的卖家。我们在实验四中的图书信息表的设计中,图书编号和用户名 (卖家姓名)作为该表的关键字。本来在线图书销售系统就不存在这个问题,因为卖家只有一个, 那就是书店,但是二手图书交易不一样,因为每一本图书都可能由一个不同的卖家发布。这样一 来,就必须知道图书的卖家是谁。那么图书发布的时候,这个卖家的信息怎样和图书信息一起追 加到图书表中呢?

这个问题有两个解决办法,一个就是发布图书的 HTML 页面提供卖家姓名和联系方式,而数 据库的图书表中就应该有卖家姓名和联系方式的字段,这两个数据和图书本身的属性数据一起添 加到数据库的图书表中。另外一个方式就是如同在实验四中设计的数据库图书信息表那样,只有 卖家字段,没有卖家联系方式字段。此时,用户需要先登录,然后才能发布图书。在用户登录后, 系统使用 session 这个内置对象将登录用户名保存下来,卖家只要发布图书,就可以将该卖家用 户名和客户端发来的图书数据信息一起构建 SOL 语句,实现将图书信息和卖家姓名插入到图书 信息表中,如列表 6.3 所示。第一个方案是一些 BBS 论坛售卖个人小商品经常采用的,但是对于 专业的二手电子商务平台而言,只能使用第二个方案。本实验在实验四中已经设计好图书信息表 了,因此本节需要采用第二种方案将卖家信息和图书信息关联起来。

在发布图书之前,要求用户已经登录,如果没有登录就不允许用户发布图书,这种机制如何 实现呢?事实上用户登录以后,已经使用 session("userName")将用户信息储存到计算机内存了, 在发布图书的时候,可以直接获取这个数据。如果得到的数据为空,那么说明没有登录,可以直 接转到登录页面,让用户登录,如果不为空,则获得的字符串就是卖家,直接可以生成图书插入 的 SOL 语句了。具体实现步骤是: 如果用户没有登录, 则首先提醒用户登录, 只有登陆的用户 才能发布图书,也就是只有在用户登录以后,才向用户展示图书发布界面,因此在图书发布页面 (列表 6.2)开始部分增加如列表 6.1 所示的内容即可。

#### 列表 6.1 判断是否登录语句

```
< 96loginName = session("username")
    if loginName = "" then
         response.write("你还没有登录,请登录后再发布图书!")
         Response.end()
    end if
%>
```
需要特别说明的是如果客户端图书发布页面为 HTML 页面,则必须将扩展名修改为 asp 页面, 否则会造成系统不对该页面中的 VB 代码执行,而是直接发送到客户端。列表 6.1 中判断 session 里面是否有"username"对应的值,如果没有,则 loginName 为空字符串,因此 if 判断语句判断 为空,则给出提示: "你还没有登录,请登录后再发布图书!",然后使用 response.end()语句 结束该页面,也就是不再显示图书发布页面了。以上这些函数的使用,可以直接到百度上搜索, 比如在百度上输入: asp 结束执行, 就可以查询到 response. end ()是用来结束页面, 后面的内容 不再显示; 同样在百度输入: VB 判断变量为空, 就可以查询到使用 loginName = "" 或者使用 IsEmpty(loginName)来判断是否为空字符串。另外使用语句 loginName = session("username") 获取登录名称,只要用户登录了,则在登录的页面里就有 session("username")= userN 语句的 执行,进而存储了登陆的用户名。另外也要注意,session 中的字符串"username"是用户自己命 名的,只是一个字符串符号,用来标识用户的,而 userN 是 asp 接收用户登录的变量,这些都是 在实验五中设计开发完成的。

```
列表 6.2 客户端图书发布页面(bookPublishUserInterface.asp)
```

```
\langlehtml\rangle\langle \text{hody} \rangle<H2 align="center"><FONT color="#286637" face="华文彩云">图书发布</FONT></H2>
\langle \gamma \rangleloginName = session("username")
          if loginName = "" then
               response.write("你还没有登录,请登录后再发布图书")
               Response.end()
          end if
\frac{9}{2}\DiamondDIV align="center"
<TABLE width="300" border="1" align="center" bordercolor="#000000">
     <FORM name="form1" method="post" action="bookPublishProcess.asp">
     <TR> <TD height="25" colspan="6" align="center" class="tr">图书发布</TD> </TR>
<TR> <TD height="100" colspan="6" align="center" >
     <TABLE width="96%" border="0" align="center" cellpadding="0" cellspacing="0">
     <TR> <TD width="41%" align="right">书名:</TD> <TD width="59%"><input name="bookName" type="text"></TR><br><TR> <TD align="right">作者:</TD> <TD><input name="bookWriter" type="text"></TD> </TR>
      <TR> <TD width="41%" align="right">出版社:</TD> <TD width="59%"><input name="bookPublish" type="text"></TD></TR>
     <TR> <TD width="41%" align="right">价格:</TD> <TD width="59%"><input name="bookPrice" type="text"></TD></TR><br><TR> <TD width="41%" align="right">编号:</TD> <TD width="59%"><input name="bookNo" type="text"></TD> </TR>
    </TABLE></TD>
     \langle/TR\rangle\langleTR> \langleTD height="25" colspan="6" align="center" class="tr">
                      <INPUT type="submit" name="Submit1" value="发布">  
                       <INPUT type="reset" name="Submit2" value="重置">
               \angle/TD>
          \langle/TR\rangle </FORM>
     \langle/TABLE>
     \langle/DIV\rangle\langle/body\rangle
```
 $\langle$ /html $\rangle$ 

#### 列表 6.3 服务器端图书发布页面(bookPublishProcess.asp)

```
\langle!-- #include file<br>\html>\head> ---
                <title>实现数据库的数据插入</title></head>
    \langle body \rangle<%
          bookName = request.form("bookName") 
          bookWriter = request.form("bookWriter")
          bookPublish = request.form("bookPublish")
          bookPrice = request.form("bookPrice")
          bookNo = request.form("bookNo") 
          sellerName = session("username")
         mySQL = "insert into bookInfo values('" & bookName & "','" & bookWriter & "','" & bookPrice &"','"& bookPublish &"','"& "','" &
sellerName \overset{\sim}{\mathcal{K}}")"
          response.write "插入的 SQL 语句是:"&mySQL 
          conn.Execute mySQL 
          conn.close
     set conn=nothing
     response.write "<br><br><br>发布成功!<br>"
    %>
    \langle/body>
\langle/html\rangle
```
 列表 6.3 是服务器端图书发布页面代码,可以发现在该页面代码的 mySQL 变量生成中,insert into bookInfo values 没有在 bookInfo 后面列出字段变量的名称,这种情况下默认是的 values 后面

的变量值个数和字段变量个数相同,可以省略字段变量序列。

## 第二节 图书查询功能实现

当用户需要购买图书时,首先要在网站提供的图书查询入口,输入查询条件,然后确定提交, 网站就会将符合条件的图书检索并显示出来。这时显然有两个问题需要解决,一个是生成查询的 SQL 语句,一个是将返回符合条件的图书数据信息显示出来。

第一个问题显然和用户登录很相似,也就是一个 HTML 页面负责提供查询的入口,另外一个 ASP 页面负责接收提交的查询数据,然后生成 select 语句。显然现在要确定查询条件是什么,本 实验为了简便,就将查询的书名作为查询条件的检索词,读者可以在实验中增加其它查询条件, 比如作者姓名,出版社等等之类的图书信息也作为查询检索词。以书名作为查询检索词,希望要 具有模糊查找功能,也就是书名中含有检索词的图书都符合查询条件。比如"电子商务"作为检 索关键词,那么"电子商务概论","电子商务原理"和"电子商务实验"等等只要含有电子商务 四个字的图书都被检索出来,具体语句应该是:

select \* from <表名称> where bookName like '%电子商务%'

其中"%"是通配符,可以代表"电子商务"前后若干个字,这是 access 数据库系统规定的, 也是《数据库》课程所讲述的,因此在图书查询检索的 ASP 页面就要生成这个字符串。注意在这 个查询语句中,bookName 是字段名称,其名称是在实验四中设计图书表的时候确定的。另外需 要注意的是 select 后面的"\*"表示满足查询条件的记录中对应的所有字段信息都返回来。如果仅 仅返回一些规定的字段信息,那么就需要使用字段变量列表代替这个"\*"。

第二个问题就是执行查询以后可能返回很多条记录,那么怎么将它们逐条取出然后在页面上 显示出来。列表 6.4 给出了具体实现代码。该实现代码返回的是图书名称,图书价格,卖家姓名 和卖家联系方式这四部分,因此使用表格展示的时候就将它们作为表头,如图 6.1 浏览的页面所 示。当然如果希望设置的显示页面更漂亮的话,就需要页面美工人员使用各种 HTML 渲染方法显 示了。接下来就是要一行行的读取记录对应字段值,逐个显示在表头对应的列中。列表 6.4 中 while not rs.EOF 的意思就是只要返回的记录文件没有到结尾, 就执行循环语句, 因为一行一行的读取 记录,因此需要循环语句,同时注意 SOL 查询语句返回的 rs 是一个记录集合,因此需要从这个 数据集合中一行一行的读取。刚开始循环的时候,rs 记录中取出第一行记录的图书名称和图书价 格数据。可以观察列表 6.4 中的 rs(0).value 和 rs(2).value。为什么是 0 和 2 呢? 这是因为第 0 列和 第 2 列对应的图书表中字段是图书名称和图书价格,这可以通过查找实验四中图书信息的表结构 来确定。另外需要注意的是返回记录集合的列是从第 0 列开始计数的,当然如果图书名称字段是 第 2 列, 那么 rs(0).value 应该修改为 rs(1).value, 这在图书表设计字段的时候就确定的。rs 是 conn. Execute 执行 select 查询语句返回的符合条件的数据集合,而 rs 仅仅是一个变量名, 名字的命名 是可以随便命名的,只是希望命名容易记住,因此使用 result 的两个字母来表示返回的记录变量。 rs 实质是一个对象,value 对应的是一个属性变量,这是 vb 语言内容,只要知道就行了,真正用 的时候复制一下即可。

下面接着就需要显示该图书对应的卖家名称,也就是发布该图书的用户名称,这可以通过查 询图书信息表,了解到卖家在图书信息表中处于第 4 列, 因此可以获得卖家名字的语句就是 rs(4).value, 使用 sellerName 作为变量将其值保存下来, 然后放在表中的第三列显示出来。现在 剩下最后的问题就是检索到图书以后,还要知道该卖家的联系电话,方便联系卖家。这时候就需 要使用 sellerName 这个卖家的名称到用户表里面根据这个用户名称查询该卖家的电话联系方式, 然后再显示出来。显然,这个 select 语句和用户登录语句几乎一样,这就意味着在实现图书查询 的功能时,还要实现卖家的联系方式的查询,其实就是所谓的联表查询,也就是一次查询涉及到 两个表。观察列表 6.4 中卖家联系方式查询的 select 语句, 在 select 后面可以不用"\*", 直接写上 联系电话字段名称就可以使得返回的数据集合中只有一列,即用户联系方式。在这个查询语句后

面还有一个 if 判断语句,因为如果检索的结果为空,而使用.value 来取记录的值,系统就会报错 进行不下去。

当四个需要显示的数据信息全部取得以后,就意味着查询到的第一本图书数据信息显示结束 了,接着需要显示下一条记录的对应的图书数据信息了,于是使用 rs.MoveNext 实现了记录的指 针指向下一行,这样开始重复上面的动作,完成第二行图书数据信息的显示,一直到检索的所有 图书信息显示完毕。另外就是 vb 的循环语句和 Java 的循环语句不太一样,它是 while 开头,wend 结尾,这只是关键词使用的词汇不一样,本质上没有任何区别。

至此二手图书网站的设计与开发都讲过了,任何一个信息系统都是这些基本功能的复合和叠 加,核心内容就这点。至于<TR> <TD>等等 HTML 标签的含义,只要复习一下 HTML 课程就没 问题了。

#### 列表 6.4 服务器端图书检索页面代码

```
\#include file="conn.asp"
\alpha\texttt{bookN = request}.\texttt{form("bookN")}\text{Command} = \text{"select * from bookInfo where bookname like' % "øbookN%" " rs = conn.Execute(Command)
%>
\langle \text{TABLE border=1}\rangle\langle \text{TR} \rangle<TD>图书名称</TD>
   <TD>图书价格</TD>
   <TD>卖家姓名</TD>
   <TD>卖家联系方式</TD>
  \langle/TR\rangle<%
   '把查询结果填入表中
     While not rs.EOF
        Response.Write "<TR>"
Response.Write "<TD>"&rs(0).value&"</TD>"
Response.Write "<TD>"&rs(2).value&"</TD>"
       selfsellerName = rs(4). value
 Response.Write "<TD>"&sellerName &"</TD>"
 userSelect = "select * from userInfo where userName='"&sellerName&"'" 
       userSerected = "无电话"
       set userRS = conn. Execute (userSelect)
        if not userRS.EOF then
          userTele = userRS(1). value
        else
            userTele = "无电话"
         end if
         Response.Write "<TD>"&userTele &"</TD>"
         rs.MoveNext
         Response.Write "</TR>"
     Wend
     Response.Write "</TABLE>"
     conn.close
     Set conn = nothing%>
                                               Ahttp://www.wugang69.xyz/teacher/bookS
```
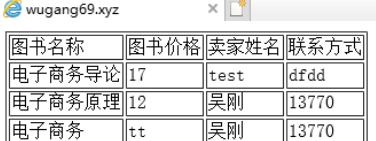

#### 图 6.1 图书检索返回页面

本节仅仅是简单的实验,如果希望显示的风格和显示界面更加漂亮,就需要使用一些工具制 作精美页面,如果仅仅是如图 6.1 那样使用一个表格显示就会显得太呆板,可以参考淘宝和京东 商品展示方式,因此作为实验简化没有问题,但是如果作为商用系统,显然需要设计的更美观一 些。

# 第三节 二手图书系统的主页面设计

上面仅仅是完成各个功能模块的开发,现在需要实现二手图书的一点登录,所有的页面都可

以访问,同时实现整个系统的优化,做到系统各功能正常运行。

一、系统入口主页设计

将前面开发的功能模块集成一起,实现主页面布局设计以及二级链接菜单的设计与开发工 作,可以使用 Javescript 或者超级链接的形式给出用户注册,用户登录,图书发布和图书检索 等等功能的使用入口。同时确定链接导航方式以及显示方式。图 6.2 展示的就是一种设计方法。 页面左边是导航链接,右边是点击链接显示的页面,运行的结果都显示在右边这个框架内。另外 这个功能有点单一,可以在左边再增加一些内容,比如网站简介,新闻事件,管理员管理和热门 图书搜索推荐等等。当然也可以将链接菜单放在页面第一行。还应该根据实验一的内容对网站进 行规划设计,并通过页面展示出来。

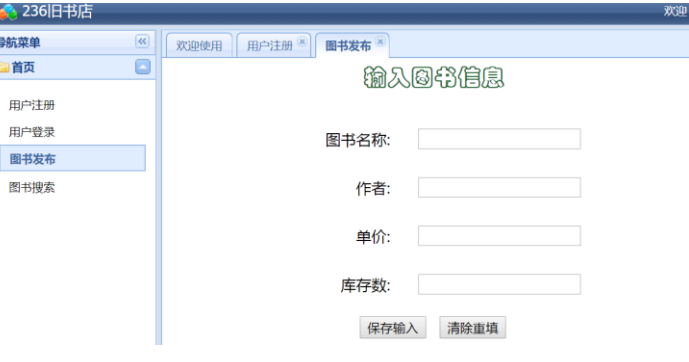

图 6.2 二手图书主页面设计

二、系统功能集成

二手图书网站的用户注册,用户登陆,图书发布以及图书检索之间存在关联关系。也就是先 注册,后登陆,然后才能发布图书,当然图书检索不需要用户登录也可以进行。具体链接关系就 是,如果用户登录失败,提醒用户是否注册过,如果没有注册,则转向用户注册页面,否则重新 显示用户登录页面。在页面设计的时候,丰富各页面的内容以及对页面进行美化,一般软件公司 有专业的页面美化设计岗位。

三、功能后期扩展

实验三中讨论了二手图书网站还有其它几个功能,这些功能可以后期扩展实现。比如用户登 录成功后, 返回的页面应该能看到自己曾经发布的图书信息, 而且还应该有对已经发布图书信息 的进行修改,包括删除,更新图书信息等管理功能。另外该页面还应该能够看到用户的个人信息, 实现对个人信息的管理,比如电话号码改变了,应该能够提供修改电话号码功能等等。当然,需 要后期实现的功能还包括买家网上订单提交以及支付功能;卖家订单管理和书籍配送功能;网上 留言功能以及图书卖掉以后的评价功能等等。以上所有这些功能的实现从原理上和上面实验中的 图书发布以及检索等完全相同,很容易实现,当然对于图书封面图片的上传等功能,需要学生自 己上网查找相关代码进行复用即可。总之在实验三中设计的功能,都很容易实现。

# 第四节 综合实验六

### 一、实验目的和要求

- 1.掌握图书发布和搜索功能。
- 2.掌握查询语句格式和用途。
- 3.整合整个系统。
- 4.实现数据的共享。
- 二、实验环境与工具软件
	- 1. 互联网络环境
- 2. 虚拟主机服务器
- 3. FTP 工具软件

## 三、实验内容和步骤

实现用户的图书发布功能。将用户的发布的图书信息存入数据库中。同时发布完成以后能够 显示出来。实现用户的图书搜索功能。根据图书的一些关键信息,查询符合条件的图书并实现图 书的显示。设计二手图书主页面,实现各个功能模块的集成,同时实现注册,登录与图书发布之间 的数据共享

1. 图书发布

- (1)设计图书发布 html 页面
- (2)设计接收 html 发送来的图书信息的 ASP 页面
- (3)在该页面中接收图书信息,并将图书信息插入数据库中。
- (4)返回已经发布的图书页面
- 2. 图书检索
- (1)设计图书查询 html 页面
- (2)设计接收 html 发送来的图书查询的 ASP 页面
- (3)在该页面中接收图书查询信息,并将根据图书的信息到数据库中查询符合条件的图书
- (4)将符合条件的图书显示出来。
- 3. 系统集成
- (1) 设计二手图书的主页面,实现对各个子系统模块的整合
- (2) 添加 session 等对象,实现对所有用户信息的共享
- (3) 运行主页面,实现二手图书的正常运行。

## 四、实验报告(总分 8 分)

- 1. 写出实现图书发布和检索的代码文件名称以及公共模块代码并说明其功能。(1 分)
- 2. 阅读图书发布代码,测试图书发布页面,并对关键代码给以注释说明。(2 分)
- 3. 阅读图书检索代码,测试图书检索页面,并对关键代码给以注释说明。(2 分)
- 4. 设计二手图书系统主页面,用户可以通过主页面访问二手图书网站的各个功能 (3 分)